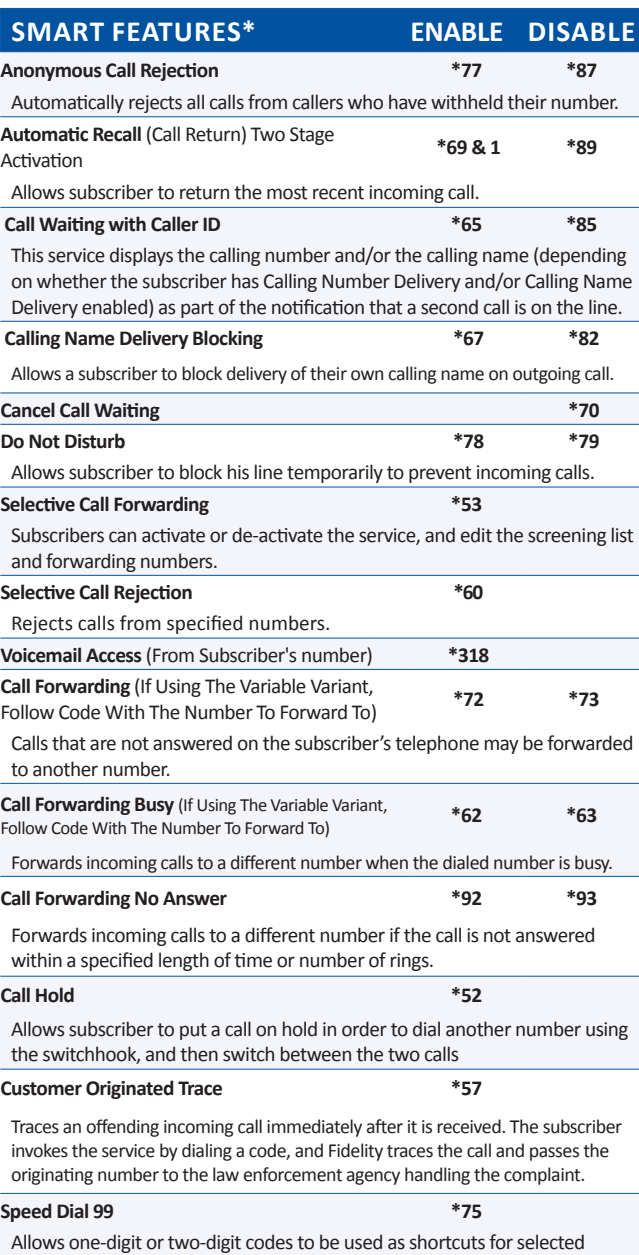

phone numbers. The subscriber enters the code and this is interpreted as if he or she had dialed the phone number. Available codes are 1-9, and 10-99

#### **Three-Way Calling**

Call the first party and hit the switch hook. At the dial tone, dial the second party's phone number. After the second party answers, hit the switch hook again. All three parties will now be on the line and will remain connected until the originating caller ends the call.

*\*Some smart features require a subscription. Please contact your local*

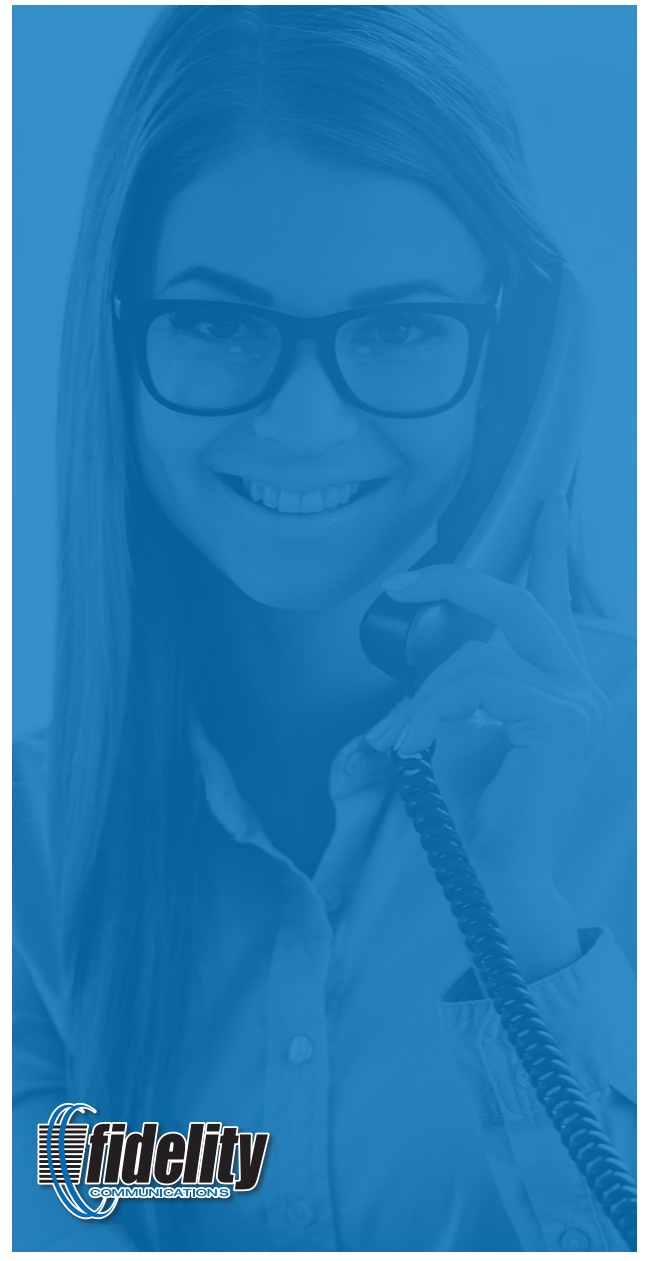

## **For Technical Support: 1-800-392-8070 Or Visit: www.FidelityCommunications.com**

*Fectures require a subscription. Please contact your local*<br>
Fidelity Business Office for more details.<br>
Fidelity Business Office for more details.<br> **Fidelity Business Office for more details.** ©2016 Fidelity Communications Company. Fidelity services may not be available in all areas. Activation of service may be subject to credit approval, deposit or prepayment and requires a valid service address, social security number and/or major credit card. All pricing and services provided are subject to change with appropriate notice to customers. Fidelity may terminate service for non-residential use or abuse of service. Trademarks belong to their respective owners. Call or visit Fidelity for full details.

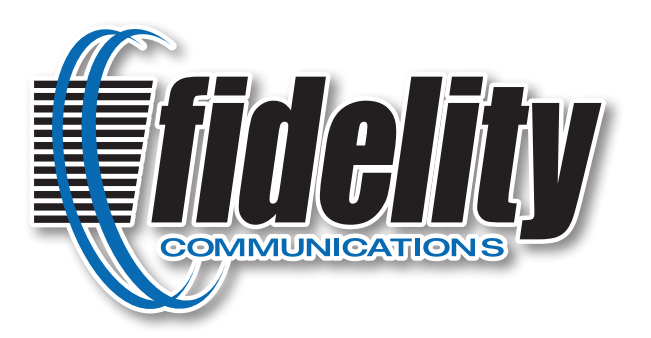

# **Voicemail** Quick Start Guide

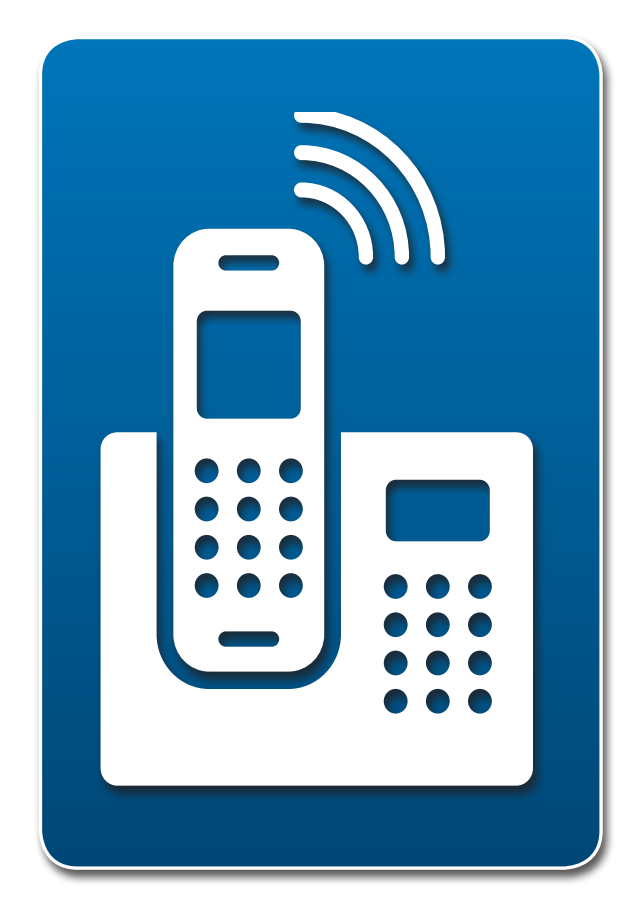

# www.FidelityCommunications.com

### **USING THE VOICEMAIL SYSTEM**

The voicemail system is menu driven. Listen to the voice prompts and then press the keys on your phone to select which option you would like.

#### **ACCESSING VOICEMAIL**

The first time you access your voicemail box you will be asked to set up your account. Dial the Voicemail Access number for your area (listed below) from your home phone, and enter the default PIN of 1234. You will then be prompted to:

- 1. Change your PIN
- 2. Record your name
- 3. Record a greeting to be played to callers When you have unheard voice messages waiting, your telephone's message waiting indicator may display a red light, if applicable, or you will hear a stutter dial tone when you pick up the receiver.

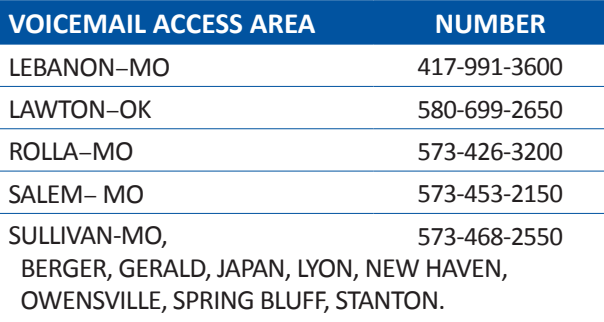

#### FROM YOUR OWN PHONE:

#### **Press the Messages button or dial \*318.**

Enter your voicemail password.

If you have new messages, the messages will be identified. After hearing any new messages, you will be presented with the Voicemail Main Menu. The Main Menu options are listed in the next column.

#### FROM ANOTHER PHONE:

- From an external phone, dial the Voicemail Access number for your area (listed above).
- When prompted, enter your 10 digit number followed by #.
- When prompted, enter your voicemail password, then #.
- If you have new messages, the messages will be identified.
- After hearing any new messages, you will be presented with the Voicemail Main Menu.

#### **FORWARDING A MESSAGE**

While listening to messages, you can send a copy of the message to another recipient.

- To Forward the current message, press 5.
- Enter the telephone number or extension number of the person to whom you are forwarding the message. Repeat this step until you've entered all the desired destinations.
- Press # when finished entering destinations.
- You will be prompted to record an introduction.
- After the tone, record your introductory message and press # when finished.
- Press # to send.
- Press 1 for delivery options:

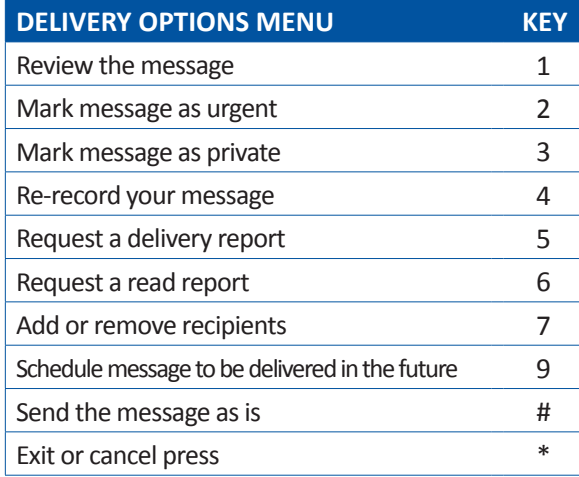

#### **REPLYING TO A MESSAGE —DIALING THE ORIGINATOR**

- While listening to a message, you can call the person back by pressing 4 and selecting opt. 1.
- This capability will not work if the voicemail system was not able to identify the Caller ID information when the original voicemail was received or if your phone is configured with call restrictions which prevent you from calling the originator's number.

#### **CHANGING YOUR VOICEMAIL PASSWORD**

- Access your voicemail box.
- From the Main Menu, press 4 to change your settings.
- Press 3 for security options.
- Press 1 to change the PIN.

#### **RECORDING YOUR PERSONAL GREETING**

- Access your voicemail box.
- From the Main Menu, press 3.
- To set up a personal greeting press 1.
- To set up a system generated greeting or to change the recording of your name press 3.
- To change the greeting that callers hear when you're busy press 5.
- If you don't record a personal greeting, a generic greeting will be played.

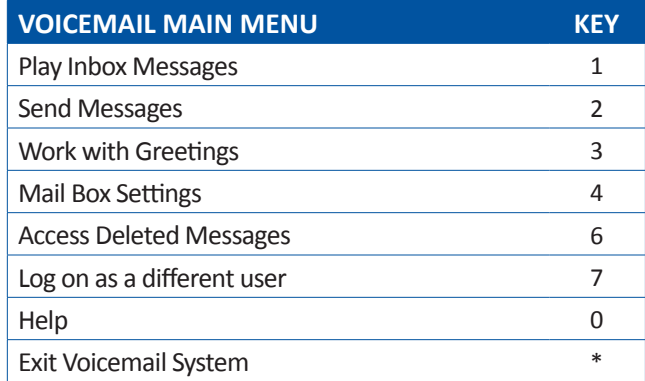

#### **MESSAGE PLAYBACK OPTIONS**

While listening to your voicemail messages, the following options are available:

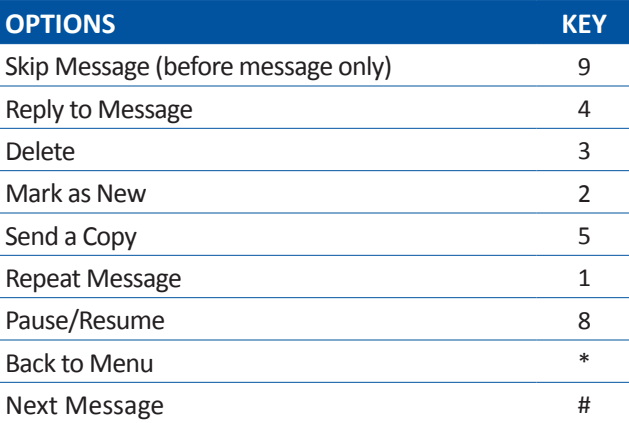